**Üniversitemiz ile Turkcell arasında imzalanan protokol çerçevesinde Turkcell-Wifi Hizmetinden yararlanmak için aşağıdaki adımları sırasıyla uygulayarak İnternet erişimi sağlayabilirsiniz**.

**1.Adım: Turkcell Wifi yazan ağı tıklayınız**.

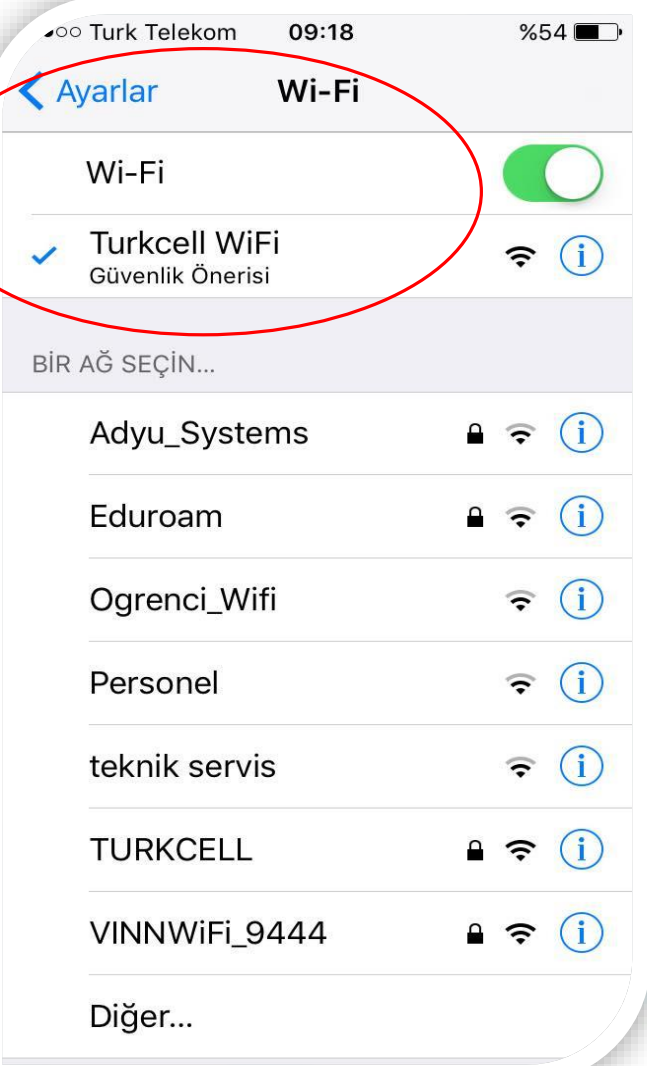

**2. Adım: "GSM no" yazan kısma cep telefonunuzu başında sıfır olmadan yazarak kullanım sözleşmesini kabul etmeniz ve "Bağlan" butonunu tıklamanız gerekmektedir**.

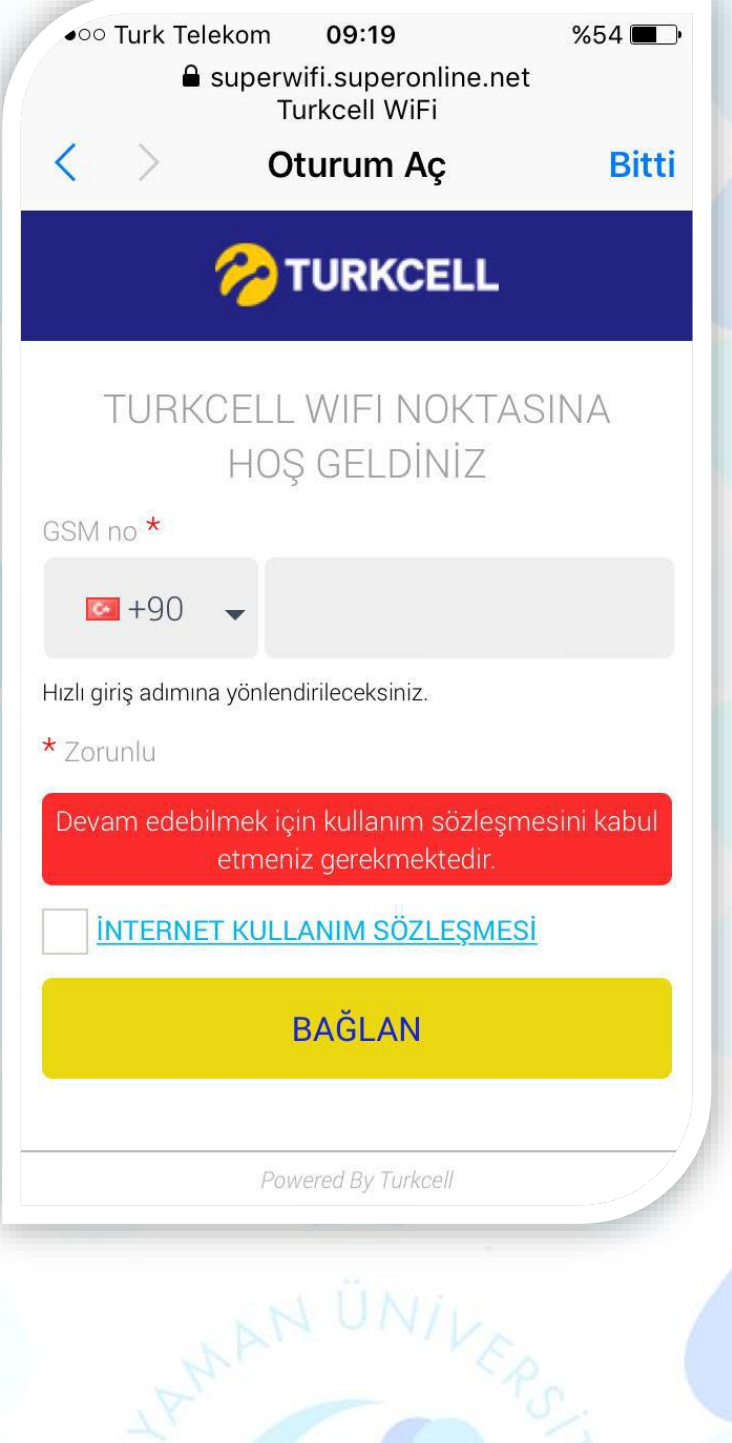

**3.Adım: Cep telefonunuza gelen tek kullanımlık şifrenizi girerek "Devam Et" butonuna tıklayınız**.

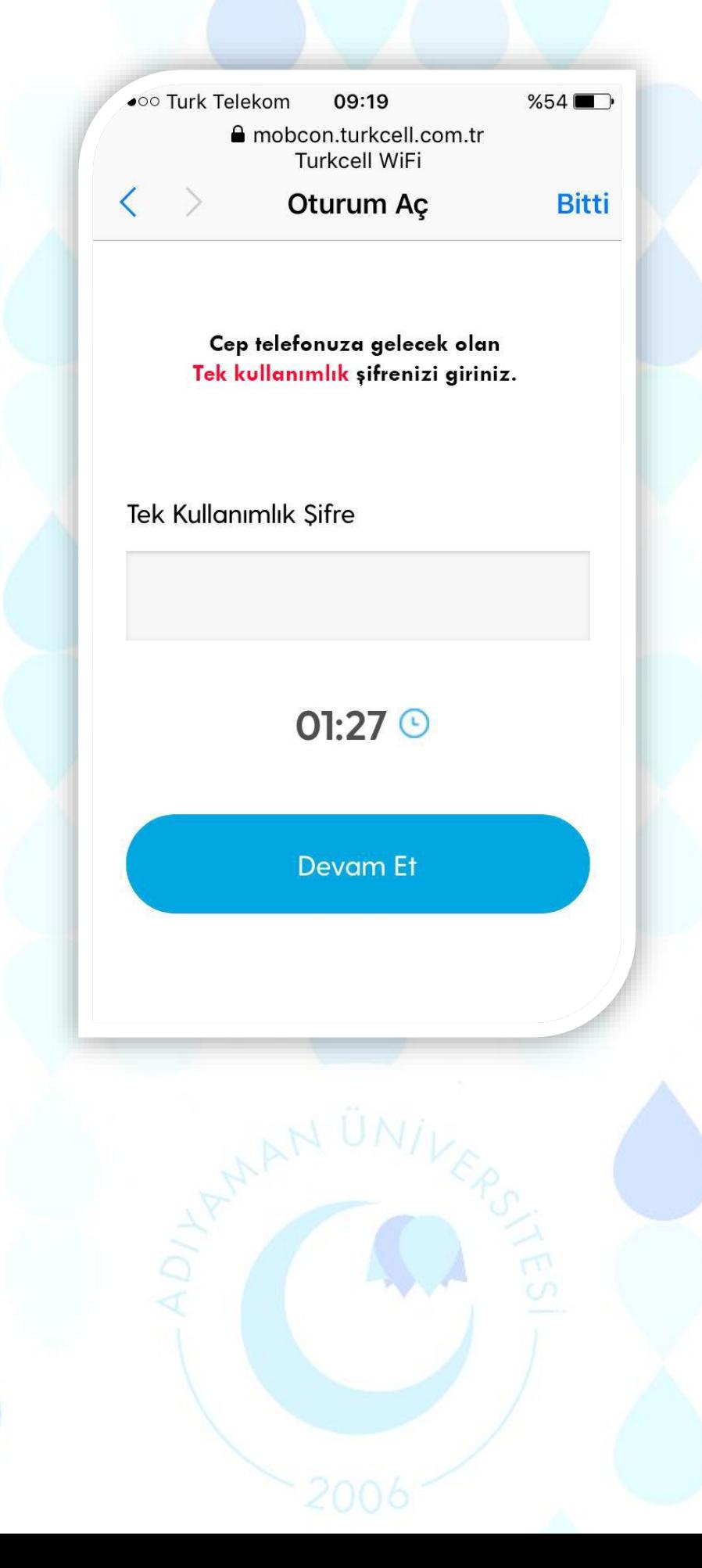

**4.Adım: İnternet Bağlantınız aktif hale gelmiş olup aşağıdaki pencerede kota bilgilerinizi görebilirsiniz.**

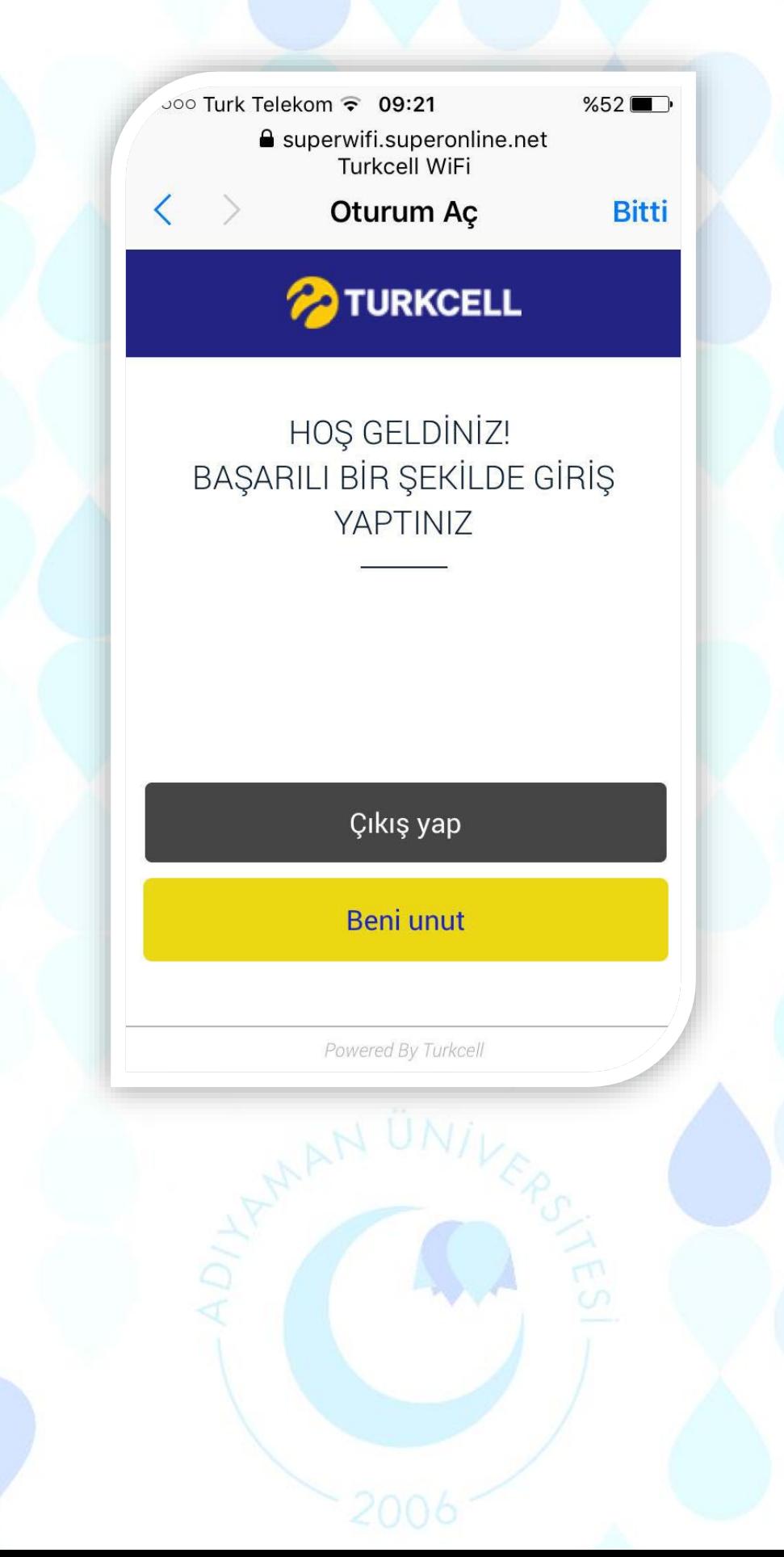